# **UCS Univention Corporate Server**

- Basics [https://www.univention.de/blog-de/2016/07/kurz-erklaert-was-steckt-hinter-den-begriffen-ldap-o](https://www.univention.de/blog-de/2016/07/kurz-erklaert-was-steckt-hinter-den-begriffen-ldap-openldap/) [penldap/](https://www.univention.de/blog-de/2016/07/kurz-erklaert-was-steckt-hinter-den-begriffen-ldap-openldap/)
- Forum<https://help.univention.com/>
- Support Wiki: [https://wiki.univention.de/index.php?title=Main\\_Page](https://wiki.univention.de/index.php?title=Main_Page)
- Benutzerhandbuch<https://docs.software-univention.de/handbuch-4.4.html>

## **Zugang**

Port forwards

Per SSL <https://tokoeka.netzwissen.de:8443>

Per SSH ssh -p 8422 tokoeka.netzwissen.de

## **Konfiguration per shell**

### **UCR - Direkte Konfiguration im System**

ucr

- Auslesen ucr dump
- Setzen ucr set
- Löschen ucr unset

### **UDM Univention Directory Manager**

Konfiguration der Objekte im OpenLDAP. Allgemeine Syntax

udm [modulname] [aktion] [option]

Beispiel

```
udm oidc/rpservice create --set name=<internal name> \
     --position cn=oidc,cn=univention,$(ucr get ldap/base) \
    --set clientid=<client identifier> \
     --set clientsecret=<averylongpassword> \
     --set trusted=yes \
     --set applicationtype=web \
    --set redirectURI=<URL from client documentation>
```
Objekte auflisten

```
udm oidc/rpservice list
```

```
udm oidc/rpservice create --set name=owncloud oidc app \
```

```
 --position cn=oidc,cn=univention,$(ucr get ldap/base) \
```

```
--set clientid=<client identifier> \
```

```
 --set clientsecret=<averylongpassword> \
```

```
 --set trusted=yes \
```

```
 --set applicationtype=web \
```

```
--set redirectURI=<URL from client documentation>
```
## **Netzwerkeinstellungen**

```
root@ucs-2370:~# ucr dump | grep interfaces
interfaces/ens18/address: 136.243.85.155
interfaces/ens18/broadcast: 136.243.85.159
interfaces/ens18/ipv6/acceptRA: false
interfaces/ens18/netmask: 27
interfaces/ens18/network: 136.243.85.128
interfaces/ens18/route/route1: net 138.201.52.40 netmask 255.255.255.248 gw
138.201.52.41
interfaces/ens18/route/route2: net 136.243.85.152 netmask 255.255.255.248 gw
138.201.52.41
interfaces/ens18/start: true
interfaces/ens18/type: static
interfaces/ens19/address: 10.10.10.17
interfaces/ens19/broadcast: 10.10.10.255
interfaces/ens19/ipv6/acceptRA: false
interfaces/ens19/netmask: 255.255.255.0
interfaces/ens19/network: 10.10.10.0
interfaces/ens19/start: true
interfaces/ens19/type: static
interfaces/handler: ifplugd
interfaces/primary: ens19
mail/postfix/inet/interfaces: 127.0.0.1
samba/interfaces/bindonly: yes
samba/interfaces: lo <interfaces/primary>
samba/register/exclude/interfaces: docker0
```
In Kurzform

ucr search –brief interfaces

ucr search –brief bridge

ucr search –brief gateway

## **Statische Routen setzen**

<https://help.univention.com/t/configuring-static-routes/8120>

```
root@ucs-2370:~# univention-config-registry set
interfaces/ens18/route/route1="net 138.201.52.40 netmask 255.255.255.248 gw
138.201.52.41"
Setting interfaces/ens18/route/route1
Multifile: /etc/network/interfaces
ifdown: interface ens18 not configured
File: /etc/dhcp/dhclient.conf
RTNETLINK answers: File exists
ifup: failed to bring up ens18
File: /etc/default/ifplugd
File: /etc/issue
File: /usr/share/univention-management-console/meta.json
File: /etc/welcome.msg
```
## **DNS Einstellungen**

ucr search --brief ^nameserv dns/forward

Jede Änderung am Netz mit

/etc/init.d/networking restart

bestätigen

# **LDAP Suche**

<https://help.univention.com/t/cool-solution-ldap-search-user-simple-authentication-account/11818>

Shell Suche erfolgt über einen LDAP User vom Typ "simple authentication account"

lokale Suche

```
ldapsearch -x -D uid=LDAPsearch,cn=users,$(/usr/sbin/ucr get ldap/base) -W
uid=Administrator
```
Remote Suche

LDAP Ports

 LDAP Port: 7389 LDAP Port (SSL): 7636

```
ldapsearch -H LDAP://10.10.10.17 -x -D
uid=LDAPsearch,cn=users,dc=netzwissen,dc=de -W uid=Administrator
```
UCS bietet auf allen Systemen das Kommandozeilen-Tool "univention-Idapsearch". Damit ist es "root" Benutzern möglich, mit dem Account des aktuellproeen UCS Systems auf das LDAP zuzugreifen. Das Tool nutzt im Hintergrund "Idapsearch", übergibt aber die korrekten Werte für LDAP Server, LDAP Basis und Authentifikation. Es reicht also die Angabe des LDAP Filters für eine Suche:

univention-ldapsearch "(&( objectClass=person)(uid=Administrator))"

# **LDAP Integration**

Beispiel REDMINE <https://help.univention.com/t/cool-solution-ldap-search-user-simple-authentication-account/11818>

## **Integration Dokuwiki**

```
LDAP Auth Dokuwiki gegen UCS
<?php
/**
  * Univention Corporate Server configuration for LDAP Auth Plugin
 * See https://www.dokuwiki.org/plugin:authldap:ucs for details and
explanation
 */
$conf['useacl'] = 1;$conf['openregister']= 0;
$conf['superuser'] = '@Domain Admins';
$conf['authtype'] = 'authldap';
$conf['plugin']['authldap']['server'] = 'ldap://1.2.3.4:389';
$conf['plugin']['authldap']['starttls'] = 1;
$conf['plugin']['authldap']['usertree'] = 'cn=users, dc=basedn';
$conf['plugin']['authldap']['grouptree'] = 'cn=groups, dc=basedn';
$conf['plugin']['authldap']['userfilter'] =
'(&(uid=%{user})(objectClass=posixAccount))';
$conf['plugin']['authldap']['groupfilter'] =
'(&(objectClass=posixGroup)(|(gidNumber=%{gid})(uniqueMember=%{dn})))';
$conf['plugin']['authldap']['mapping']['mail'] = 'mailprimaryaddress';>
```

```
--set clientid=<client identifier> \
```
0.0.0.0:40001->80/tcp romantic dewdney

```
 --set clientsecret=<averylongpassword> \
```
udm oidc/rpservice create --set name=<internal name> \

"/start.sh" 5 weeks ago Up 8 days

```
 --set trusted=yes \
```

```
 --set applicationtype=web \
```
root@idp:/etc/kopano# docker ps -a

CONTAINER ID IMAGE

root@idp:/etc/kopano#

Service Registrierung per shell

```
--set redirectURI=<URL from client documentation>
```
Siehe<https://docs.software-univention.de/handbuch-4.4.html#domain:oidc>

## **OIDC OpenID Connect**

Kopano Konnectd läuft als Docker Container

```
systemctl status docker-app-openid-connect-provider.service
Zugang zum Container
docker exec -it $CONTAINER_NAME sh
printenv | grep -i "identifier"
root@idp:/etc/kopano# systemctl status docker-app-openid-connect-
provider.service
● docker-app-openid-connect-provider.service - LSB: Start the Container for
openid-connect-provider
    Loaded: loaded (/etc/init.d/docker-app-openid-connect-provider;
generated)
    Active: active (exited) since Sat 2021-08-28 08:24:23 CEST; 5s ago
      Docs: man:systemd-sysv-generator(8)
   Process: 6322 ExecStart=/etc/init.d/docker-app-openid-connect-provider
start (code=exited, status=0/SUCCESS)
```
COMMAND CREATED STATUS PORTS

152e4906aef3 docker.software-univention.de/openid-connectprovider:2.2-konnect-0.33.11-2 "wrapper.sh" 5 weeks ago

1f4834f74656 docker.software-univention.de/dudle:1.2

Exited (127) 4 minutes ago loving heisenberg

und

NAMES

Kopano Connect neu starten

root@idp:/etc/kopano# systemctl stop docker-app-openid-connectprovider.service

```
root@idp:/etc/kopano# systemctl start docker-app-openid-connect-
provider.service
```
### **OpenID discovery .well-known URLs**

#### **Daimler**

```
curl -.v https://sso.daimler.com/.well-known/openid-configuration -H
"Accept: application/json"
```
#### **Netzwissen IDP**

Forum

https://ucs-sso.netzwissen.de/auth/realms/forum/.well-known/openid-configura tion

#### **Owncloud2**

<https://owncloud2.netzwissen.de/.well-known/openidconnect/redirect>

<https://owncloud2.netzwissen.de/.well-known/openid-configuration>

#### **Forum**

<https://meta.discourse.org/t/openid-connect-authentication-plugin/103632>

### **Debugging UCS**

[https://github.com/univention/openid-connect-provider/blob/02e492f22583197d0e01d70c4fbc304a7fb](https://github.com/univention/openid-connect-provider/blob/02e492f22583197d0e01d70c4fbc304a7fbfa0b1/app/inst.tmpl#L38) [fa0b1/app/inst.tmpl#L38](https://github.com/univention/openid-connect-provider/blob/02e492f22583197d0e01d70c4fbc304a7fbfa0b1/app/inst.tmpl#L38)

<https://github.com/univention/openid-connect-provider/blob/master/app/settings>

From: <https://wiki.netzwissen.de/>- **netzwissen.de Wiki**

Permanent link: **<https://wiki.netzwissen.de/doku.php?id=ucs&rev=1630132371>**

Last update: **05/03/2024 - 10:52**

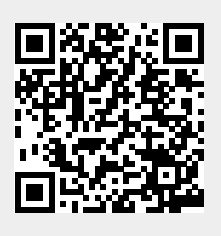